### **ΟΔΗΓΙΕΣ: ΟΜΑΔΑ Α**

- Τα ονόματα των αρχείων που θα δημιουργήσετε ως λύση πρέπει να είναι ο αριθμός μητρώου σας ακολουθούμενος από το γράμμα της ομάδας σας και αμέσως μετά από τον αριθμό 1 για το πρώτο θέμα ή 2 για το δεύτερο θέμα. (Π.χ. 123456A1.asm και 123456A2.txt). **Τα αρχεία σας πρέπει να έχουν κατάληξη .asm ή .txt**. Τα εκτελέσιμα αρχεία .exe δεν βαθμολογούνται.
- Στη πρώτη γραμμή του κάθε αρχείου σας να τοποθετήσετε ως σχόλια το ονοματεπώνυμό σας και το ΑΜ σας. Στο τέλος του προγράμματος θα πρέπει να επιστρέφετε στο λειτουργικό σύστημα (για την άσκηση των μικροεπεξεργαστών). Για την καλύτερη κατανόηση και βαθμολόγηση των προγραμμάτων σας, χρησιμοποιείστε σχόλια αν έχετε χρόνο.
- Διάρκεια εξέτασης **100' ακριβώς, μαζί με την ανάρτηση των αρχείων σας.**
- (1) Να γραφεί πρόγραμμα που να έχει τουλάχιστον ένα υποπρόγραμμα.
- 65% Στο κυρίως πρόγραμμα θα γίνεται εισαγωγή δύο Κεφαλαίων γραμμάτων μετά από κατάλληλο μήνυμα. Η εισαγωγή θα γίνεται χωρίς παράλληλη εμφάνιση και έπειτα από έλεγχο θα εμφανίζεται το γράμμα στην οθόνη. Σε περίπτωση λανθασμένης πληκτρολόγησης θα εμφανίζεται κατάλληλο μήνυμα λάθους με διπλό ήχο και θα συνεχίζει από την εισαγωγή του κάθε γράμματος. Τα δύο κεφαλαία γράμματα θα πρέπει να περαστούν μέσω διαφορετικών καταχωρητών στο υποπρόγραμμα κατά τιμή.

Το υποπρόγραμμα θα αθροίζει τις ASCII τιμές κάθε γράμματος και μετά θα υψώνει το άθροισμα στο τετράγωνο (char1+char2)^ 2. Στη συνέχεια θα διαιρεί το αποτέλεσμα με το 128 με εντολές ολίσθησης υποχρεωτικά και αμέσως μετά θα επιστρέφει.

Στη συνέχεια το κυρίως πρόγραμμα θα εμφανίζει κατάλληλο μήνυμα και το αποτέλεσμα στο 16αδικό αριθμητικό σύστημα ακολουθούμενο από το γράμμα 'h'.

(2) 35% Συνδέστε ένα RGB LED με το Arduino Uno (κάθε άνοδος από το LED να καταλήγει σε ένα pin με PWM έξοδο, χρησιμοποιήστε αντιστάτες 220Ω). Προγραμματίστε τον μικροελεγκτή έτσι ώστε το RGB θα ανάβει σύμφωνα με τις τιμές που θα στέλνετε μέσω του Serial Monitor. Θα εμφανίζετε μήνυμα για ποιο χρώμα θα εισάγει ο χρήστης τιμή και μετά θα διαβάζετε την αντίστοιχη τιμή. Αυτό θα επαναλαμβάνεται και για τα άλλα δύο χρώματα. Σε περίπτωση λανθασμένης τιμής εισόδου (>255) να εμφανίζετε ένα μήνυμα λάθους στο Serial Monitor και η διαδικασία διαβάσματος τιμής για το συγκεκριμένο χρώμα να επαναλαμβάνετε.

### Αποστολή Απάντησης

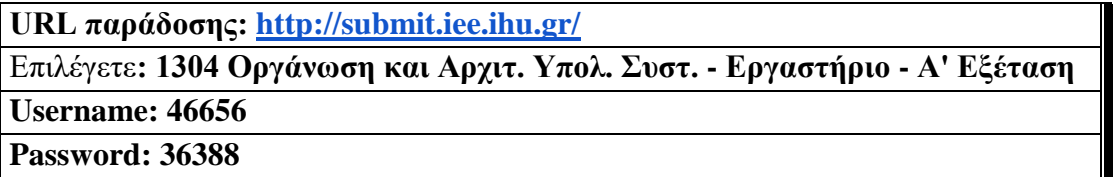

Ακόμη και για λευκή κόλλα πρέπει να αναρτήσετε ένα κενό αρχείο. Τον αριθμό παράδοσης που σας εμφανίζετε τον γράφετε (προσωπικά- Direct message) στον επιβλέποντα μέσω chat και μετά αποσυνδέεστε.

# **ΚΑΛΗ ΕΠΙΤΥΧΙΑ**

### **ΟΔΗΓΙΕΣ: ΟΜΑΔΑ Β**

- Τα ονόματα των αρχείων που θα δημιουργήσετε ως λύση πρέπει να είναι ο αριθμός μητρώου σας ακολουθούμενος από το γράμμα της ομάδας σας και αμέσως μετά από τον αριθμό 1 για το πρώτο θέμα ή 2 για το δεύτερο θέμα. (Π.χ. 123456Β1.asm και 123456Β2.txt). **Τα αρχεία σας πρέπει να έχουν κατάληξη .asm ή .txt**. Τα εκτελέσιμα αρχεία .exe δεν βαθμολογούνται.
- Στη πρώτη γραμμή του κάθε αρχείου σας να τοποθετήσετε ως σχόλια το ονοματεπώνυμό σας και το ΑΜ σας. Στο τέλος του προγράμματος θα πρέπει να επιστρέφετε στο λειτουργικό σύστημα (για την άσκηση των μικροεπεξεργαστών). Για την καλύτερη κατανόηση και βαθμολόγηση των προγραμμάτων σας, χρησιμοποιείστε σχόλια αν έχετε χρόνο.
- Διάρκεια εξέτασης **100' ακριβώς, μαζί με την ανάρτηση των αρχείων σας.**

(1) 65% Να γραφεί πρόγραμμα που να έχει τουλάχιστον ένα υποπρόγραμμα. Το κυρίως πρόγραμμα θα καλεί δύο φορές το υποπρόγραμμα.

Στο υποπρόγραμμα μετά από κατάλληλο μήνυμα θα γίνεται η εισαγωγή ενός μονοψήφιου αριθμού του 10αδικού αριθμητικού συστήματος χωρίς παράλληλη εμφάνιση και μετά από έλεγχο θα εμφανίζεται στην οθόνη. Στην περίπτωση λανθασμένης πληκτρολόγησης θα εμφανίζεται κατάλληλο μήνυμα λάθους με ήχο και θα συνεχίζει από την εισαγωγή του αριθμού. Μετά θα επιστρέφει.

Στη συνέχεια το κυρίως πρόγραμμα θα ελέγχει τους δύο αριθμούς αν είναι μονοί ή ζυγοί. Αν είναι και οι δύο ίδιοι (μονοί ή ζυγοί) τότε θα εμφανίζει στην οθόνη μετά από κατάλληλο μήνυμα τον μικρότερο αριθμό από τους δύο. Αν είναι διαφορετικοί (μονός και ζυγός) τότε θα εμφανίζει μήνυμα για το ποιος είναι ο μεγαλύτερος (μεγαλύτερος είναι ο μονός ή μεγαλύτερος είναι ο ζυγός).

(2) 35% Χρησιμοποιήστε το έτοιμο παράδειγμα του Tinkercad "LCD" όπου είναι έτοιμη η συνδεσμολογία του Arduino Uno. Προσθέστε τον αισθητήρα TMP36 ο οποίος να μετράει θερμοκρασία. Προγραμματίστε τον μικροελεγκτή έτσι ώστε να μετρά την τιμή της θερμοκρασίας αμέσως και μετά κάθε 4 sec. Εμφανίστε στην οθόνη LCD στην πρώτη γραμμή την τιμή της θερμοκρασίας Κελσίου και μετά το "degrees C". Εμφανίστε στην οθόνη LCD στην δεύτερη γραμμή την τιμή της θερμοκρασίας σε βαθμούς Φαρενάιτ και το κείμενο "degrees F". (F=1,8\*C+32). Aπό τη στιγμή που θα περάσει η μισή διάρκεια της περιόδου να γίνεται η εμφάνιση των θερμοκρασιών αντίστροφα στην οθόνη (*στην πρώτη γραμμή την τιμή της θερμοκρασίας σε βαθμούς Φαρενάιτ και το κείμενο "degrees F" ενώ στην δεύτερη γραμμή την τιμή της θερμοκρασίας Κελσίου και μετά το "degrees C"*)

### Αποστολή Απάντησης

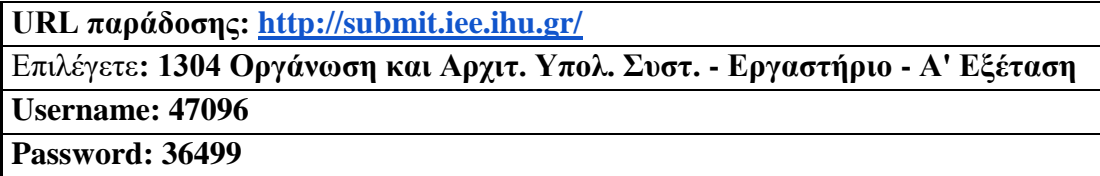

Ακόμη και για λευκή κόλλα πρέπει να αναρτήσετε ένα κενό αρχείο. Τον αριθμό παράδοσης που σας εμφανίζετε τον γράφετε (προσωπικά- Direct message) στον επιβλέποντα μέσω chat και μετά αποσυνδέεστε.

## **ΚΑΛΗ ΕΠΙΤΥΧΙΑ**